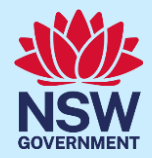

# **子女在學校接種疫苗同意書**

Traditional Chinese

# 新州學校疫苗接種計劃

#### **甚麼是新州學校疫苗接種計劃?**

NSW Health(新州衛生部)與學校合作,推行校本疫苗接種計劃,為青少年接種國家衛生和醫學研究委 員會(National Health and Medical Research Council – NHMRC)推薦的疫苗。該計劃為 7 年級學生接 種人類乳突病毒(HPV)和白喉-破傷風-百日咳(dTpa)三合一疫苗,10年級學生接種腦膜炎球菌 ACWY 疫苗。父母/監護人必須提交同意書,子女才可得到常規疫苗接種。瞭解學校疫苗接種接種的詳情 請瀏覽 [health.nsw.gov.au/schoolvaccination](http://www.health.nsw.gov.au/schoolvaccination)。

#### **如何給予同意讓我的子女在學校接種疫苗?**

家長/監護人可登錄新州學校疫苗接種計劃門戶網站,在線提交同意書讓子女接受常規疫苗接 種。你子女的學校會給你一個門戶網站鏈接,你可以在任何與互聯網連接的設備上使用你的 ServiceNSW 帳戶登入該門戶。為符合在線安全要求,你需要提供你和子女的 Medicare 卡號 碼,才能在線完成程序。如果你或你的子女沒有 Medicare 卡,可以直接向你子女的學校索取 一份紙本同意書。

同意書流程概述

- **1.** 使用**新州學校疫苗接種計劃門戶網站**的鏈接並按照步驟登錄你現有的 ServiceNSW 帳戶。這與你可能 已經使用過這個帳戶更新駕駛執照。如果你沒有 [ServiceNSW](https://www.service.nsw.gov.au/services/myservicensw-account/how-to-create-an-account) 帳戶,請前往 ServiceNSW 創建一個。
- **2.** 根據需要更新或確認你在 ServiceNSW 帳戶中的個人資料。
- **3.** 為你的子女填寫學校疫苗接種同意書。你需要:
	- **a.** 輸入你子女的個人資料
	- **b.** 提供你和子女的 Medicare 卡資料
	- **c.** 點擊鏈接閱讀家長須知單張
	- **d.** 表示同意

本文檔提供以下信息:

- **1.** [如何登錄新州學校疫苗接種計劃門戶](#page-1-0)
- **2.** [如何同意讓你的子女在學校接種疫苗](#page-3-0)
- **3.** [如何撤回同意](#page-7-0)
- **4.** [如何修改子女的個人資料](#page-9-0)
- **5.** [如何修改你的個人資料](#page-10-0)

# <span id="page-1-0"></span>**重要信息** 本文有其他語言版本,請瀏[覽新州學校疫苗接種計劃主](https://www.health.nsw.gov.au/immunisation/Pages/school_vaccination_language.aspx)頁查閱。

### **如何登錄新州學校疫苗接種計劃門戶網站**

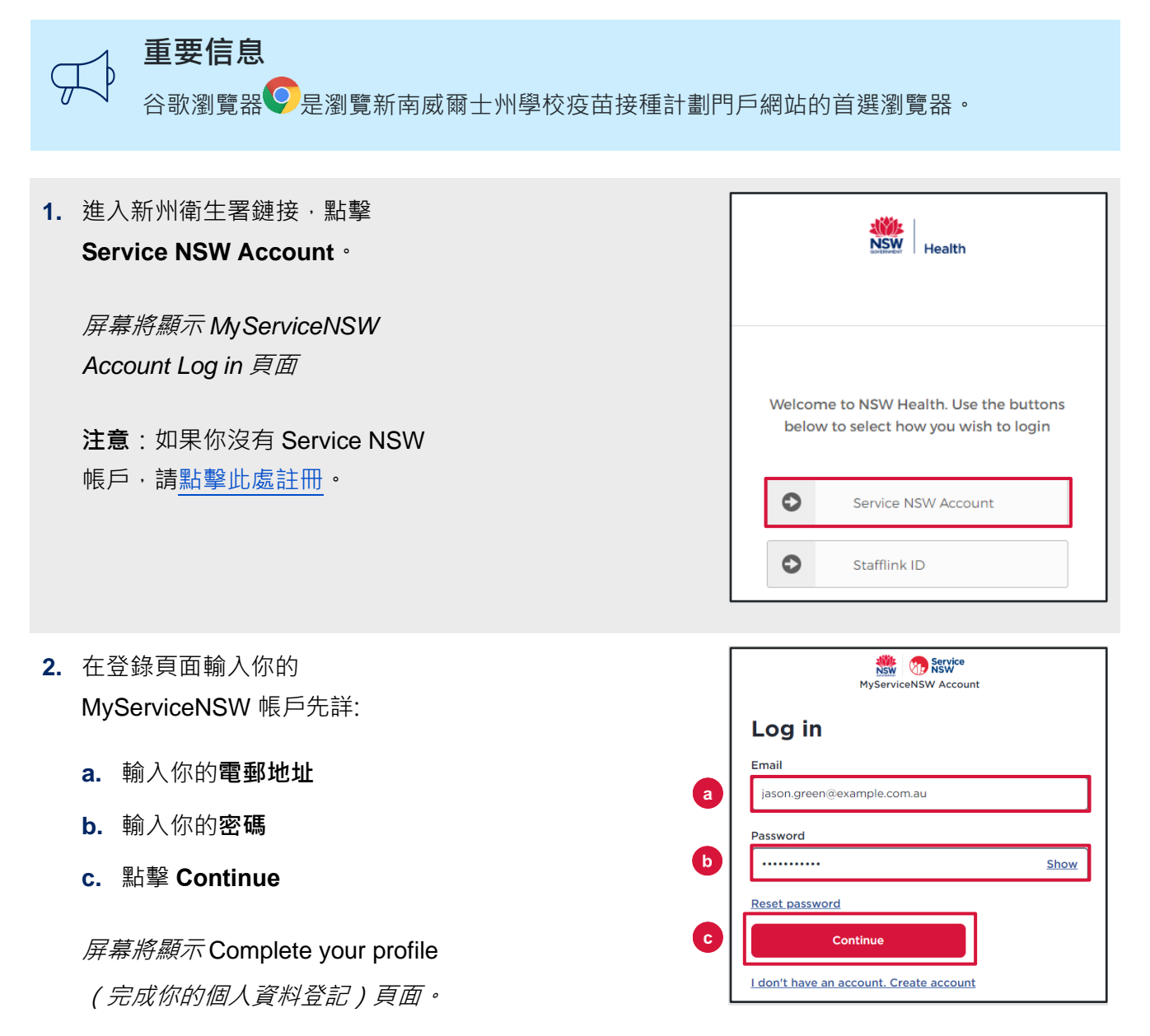

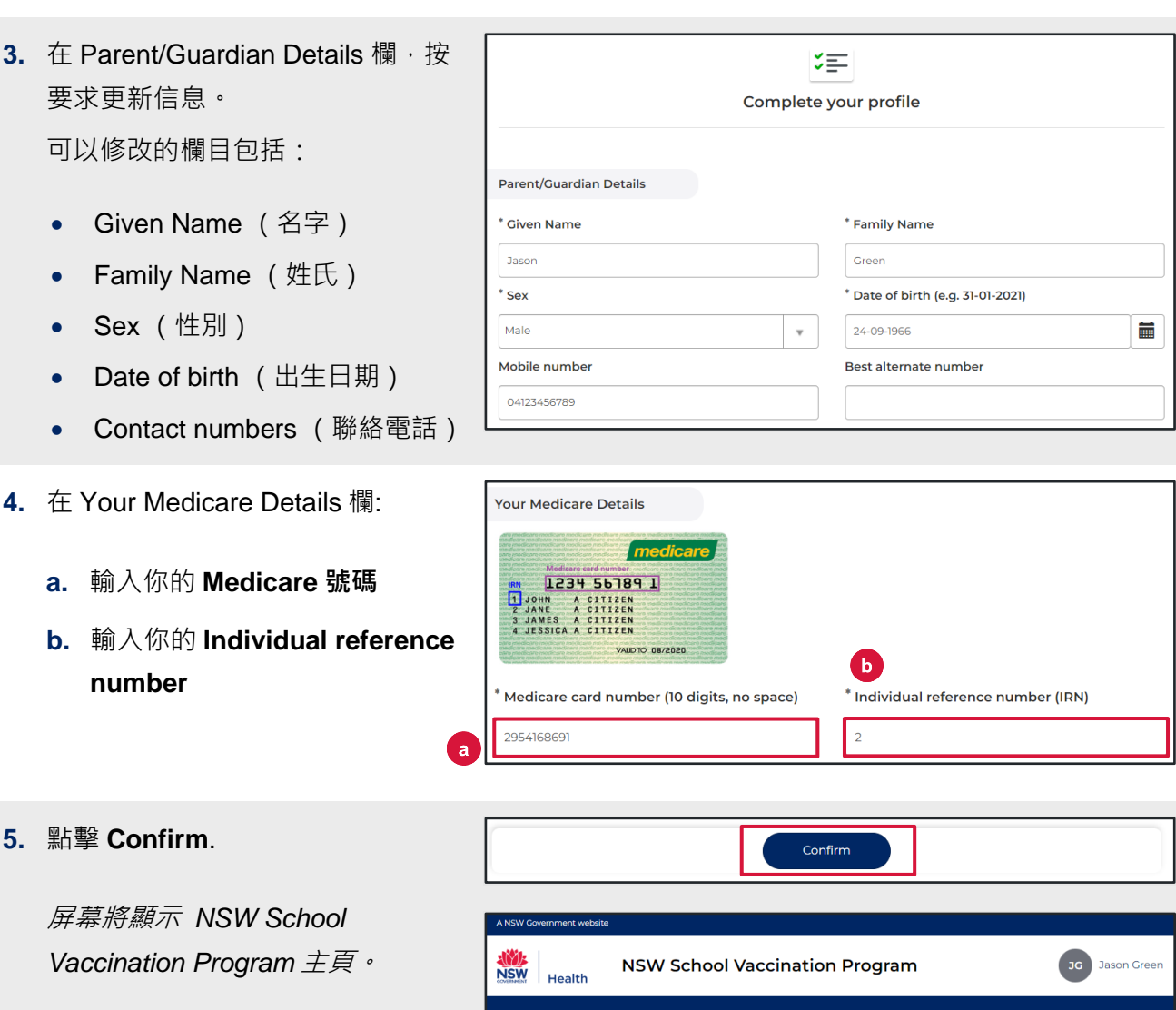

# <span id="page-3-0"></span>**如何提交子女在學校接種疫苗同意書**

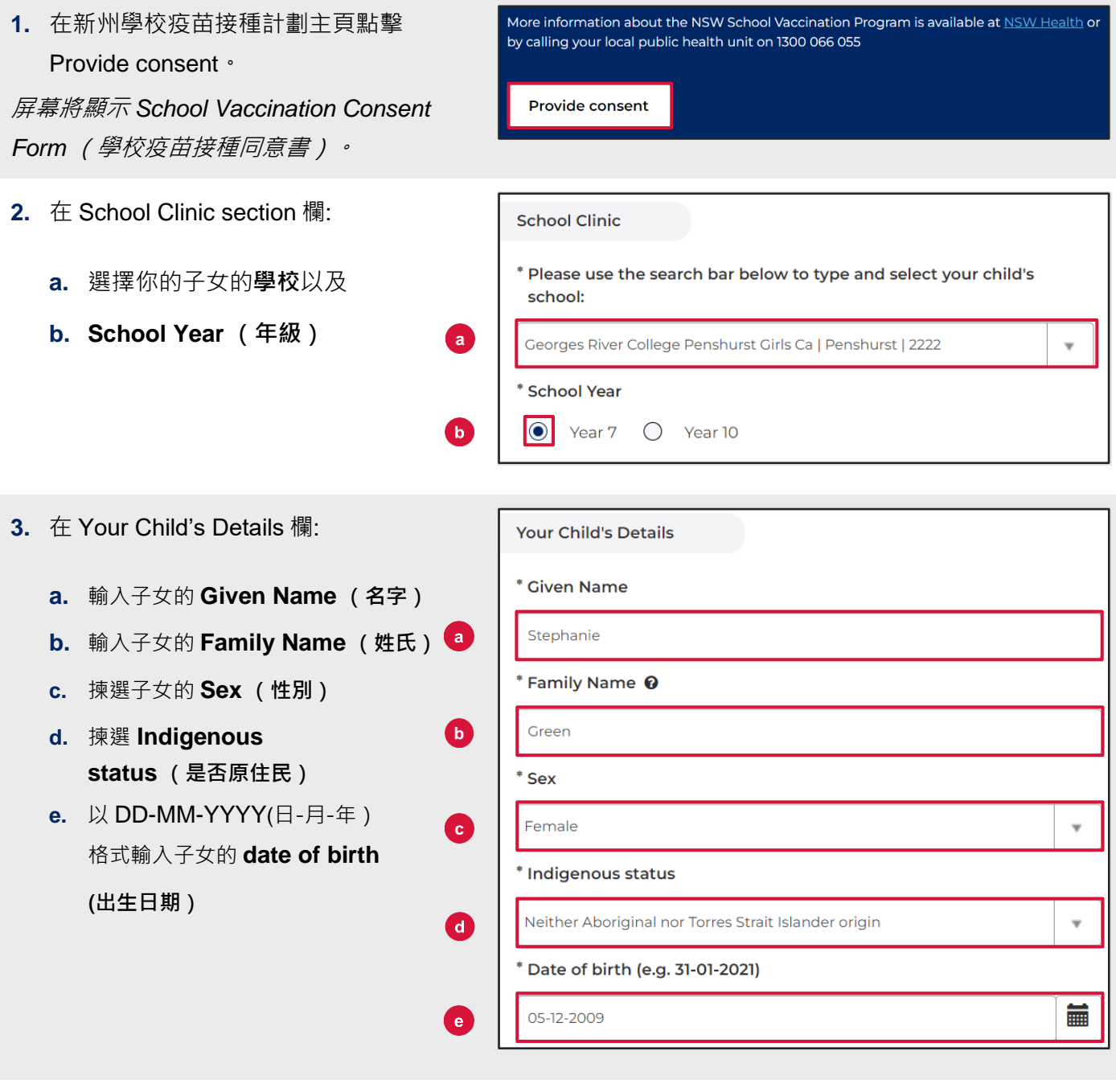

4. 在 Parent/Guardian Details 欄,揀選 **Relationship to student (你與該學生 的關係)**。

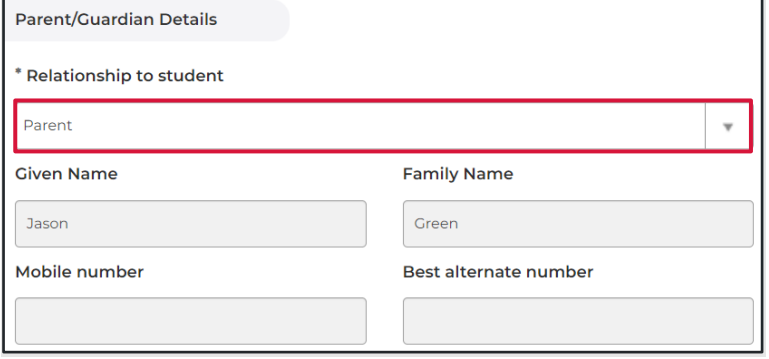

- **5.** 在 Home Address 欄,輸入子女的地 **址**。
- **6.** 在 Child's Medicare Details 欄:
	- **a.** 輸入子女的 **Medicare 號碼**
	- **b.** 輸入子女的 **Individual reference number**

**Home Address** Please start typing your address below 1-5 AUSTRAL ST, PENSHURST NSW 2222 I can't find the address

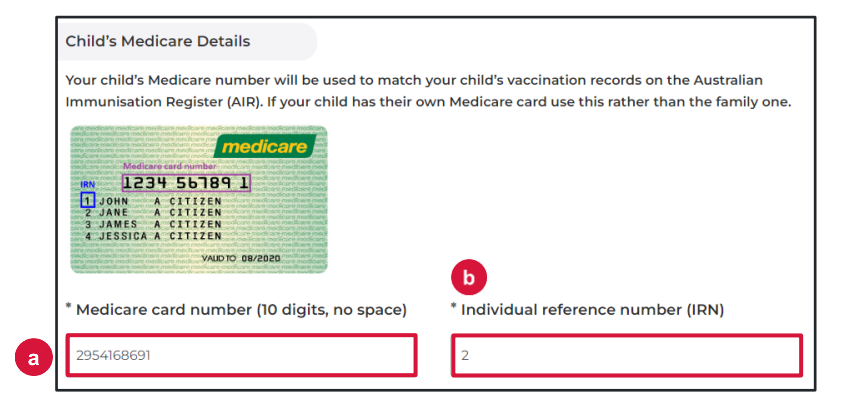

*7.* 點擊 *Parent Information Sheet* **(家長** Step 2 of 3: Read Parent Information Sheet **須知單張)**閱讀接種疫苗的好處和風險。 Please open and read the Parent Information Sheet below to understand the benefits and risks of vaccination. You will be asked to declare that you have read and understood the Parent **Information Sheet.** 瀏覽器將打開一個新的頁面,顯示 A Privacy Statement that describes how your personal information will be stored and used is also included. *Parent Information Sheet* 和 *Privacy Statement*(隱私聲明)。 **Parent information** 6 Parent Information Sheet - Year 7 **Information in other languages Privacy statement 8.** 閱讀聲明並**點選**以表示: I, Jason Green  $\triangledown$  \* Declare that I have read and understood the information in **a.** 你已閱讀並理解 **Parent**  the Parent Information Sheet regarding the benefits and possible side effects of Human Papillomavirus (HPV) and **Information Sheet** Diphtheria-Tetanus-Pertussis (dTpa) vaccines and note that I can withdraw consent at any time **b.** 你已閱讀並理解 **Privacy Statement c.** 你的子女沒有任何列出的**醫療狀況** $\triangledown$  **P** Declare that I have read and understood the Privacy Б Statement and I understand that my and/or my child's personal information (including health information) may be disclosed in certain circumstances as set out in that Privacy Statement  $\triangledown$  \* Declare to the best of my knowledge that my child: Has not had an anaphylactic reaction following any vaccine Does not have an anaphylactic sensitivity to any of the vaccine components listed in the Parent Information Sheet Is not pregnant

#### **重要信息**

如果孩子有任何列出的醫療狀況,他們可能不適合接種疫苗。你應該諮詢醫生尋求建議。

- **9.** 在 **Consented Vaccines (同意可接種 Consented Vaccines 疫苗)** 欄,**點選**你同意子女接種的疫  $\triangledown$  I, Jason Green, give consent for my child Test Green, to receive a 苗。 one-dose course of the Diphtheria-Tetanus-Pertussis (dTpa) vaccine **注意**:學校必須取得同意書才能為學生接  $\vert\mathbf{v}\vert$  I, Jason Green, give consent for my child Test Green, to receive a 種疫苗。18 歲以上的學生可以自行表示 one-dose course of the Human Papillomavirus (HPV) vaccine 同意。 Previously vaccinated for Human Papillomavirus (HPV) vaccine Dose 1
- **10.** 在 **Additional comment** 一欄填寫任何 你希望學校知悉的**其他情況**。

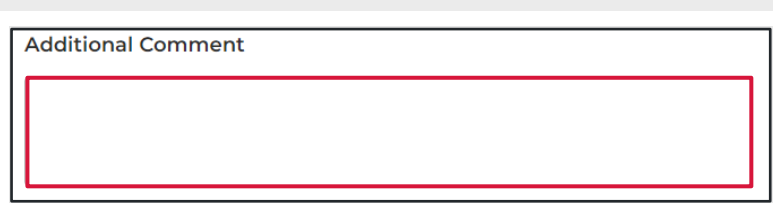

Next

**11.** 點擊 **Next.**

你輸入的所有信息以及同意書均已記錄保 存。

**12.** 屏幕將顯示 **Consent Recorded (同意 書記錄)**頁面,並顯示重要的信息供你閱 讀。同意書的副本將通過短信和電子郵件 發送給你。

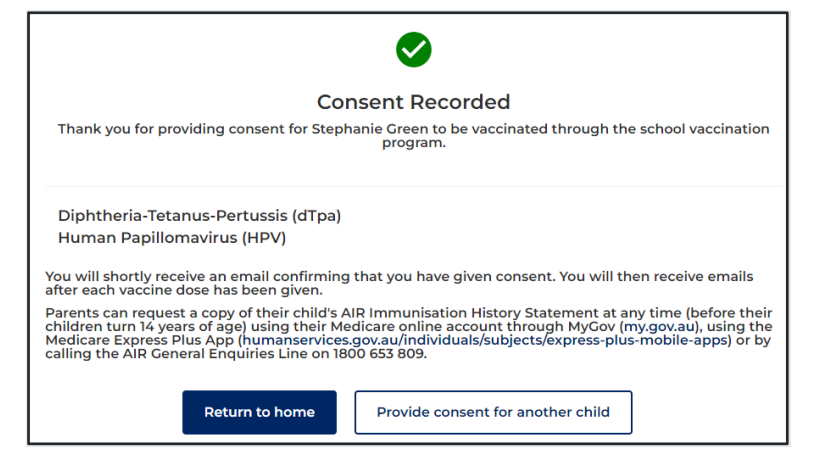

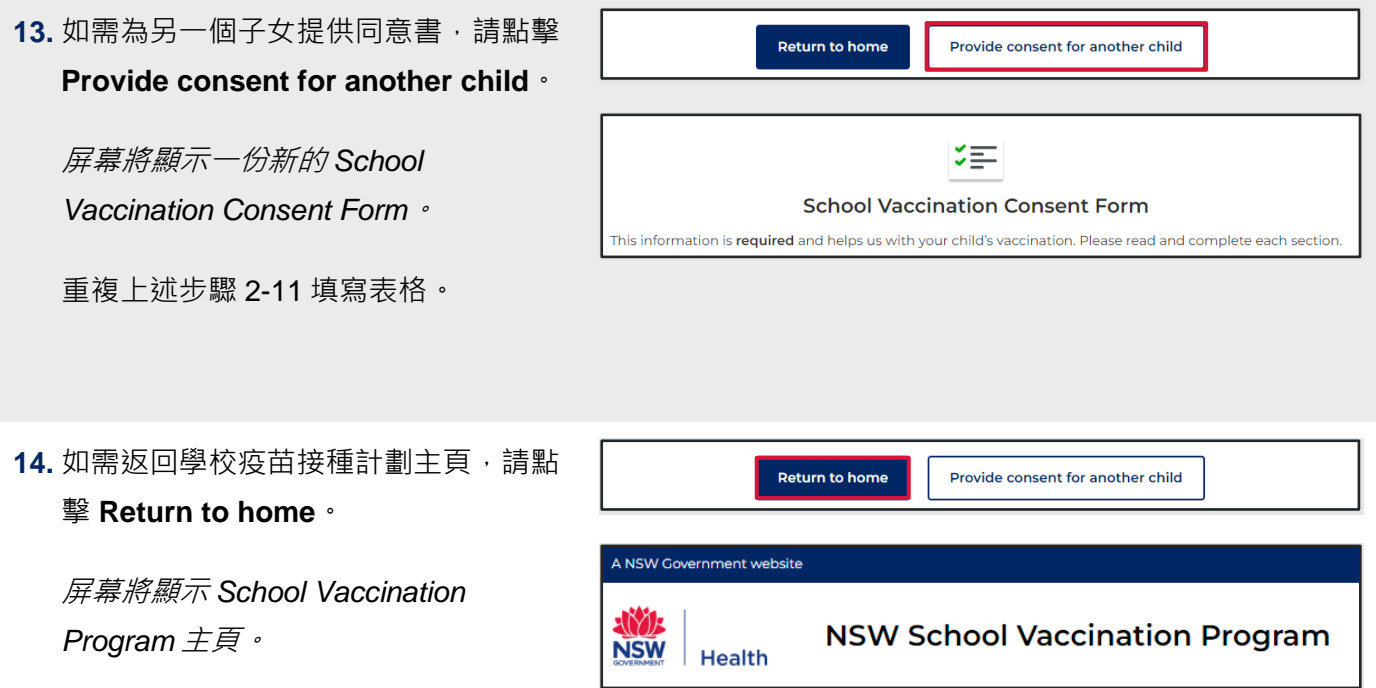

# <span id="page-7-0"></span>如何撤回同意書

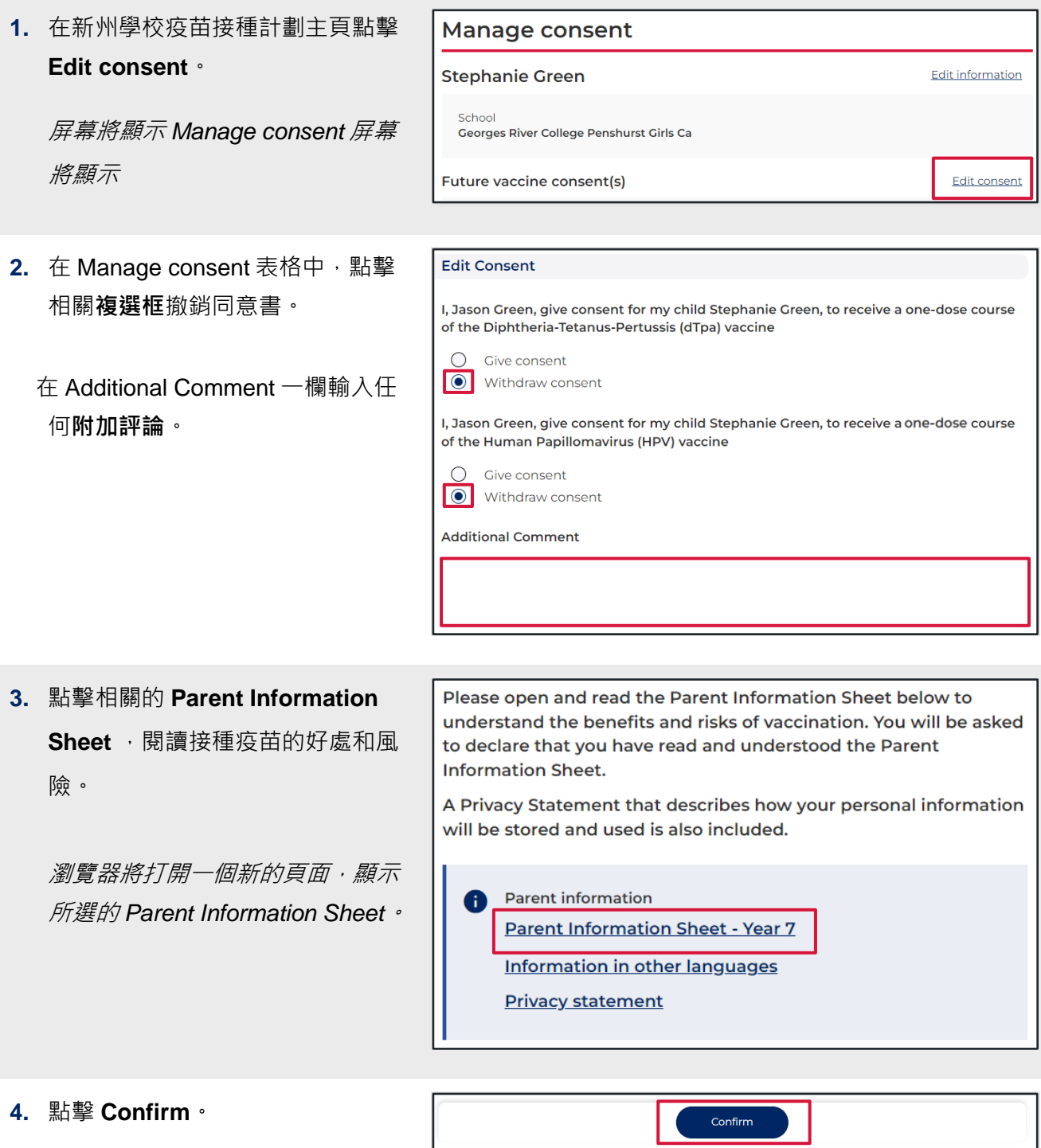

屏幕將顯示 *Manage consent* 頁 面。

**5.** 同意情況(consent status)現在 將顯示為 **Consent withdrawn (同意書已撤回)**。

**注意**:學校必須取得同意書才能為 學生接種疫苗。現在同意書已經撤 回,你的子女將不會獲得學校提供 的疫苗接種。

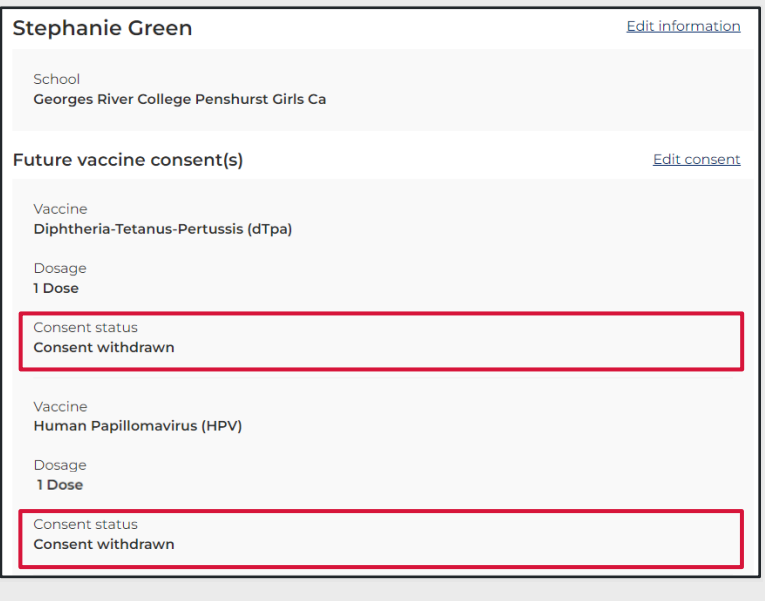

# <span id="page-9-0"></span>**如何修改你的子女的個人資料**

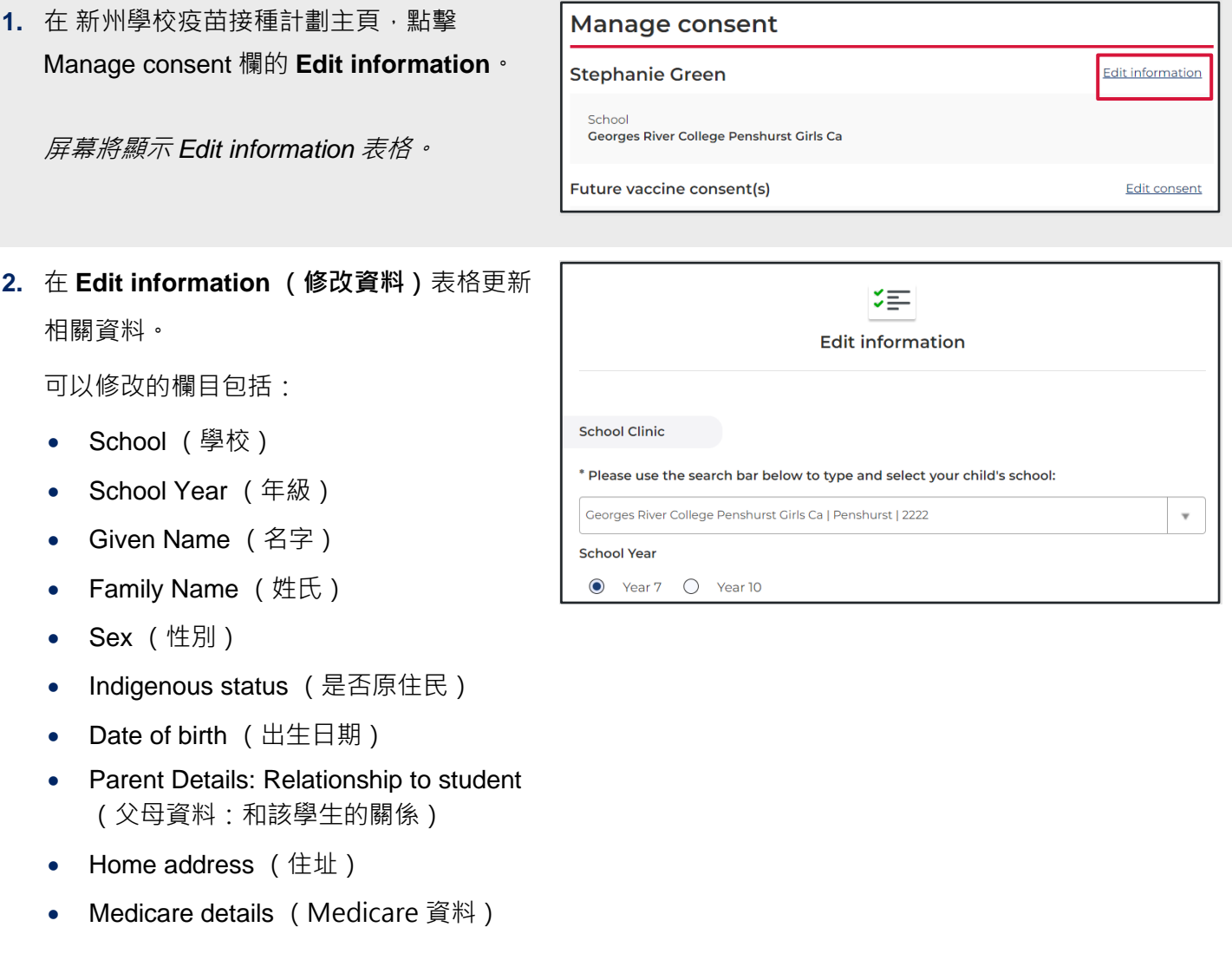

**3.** 點擊 **Confirm**。

更改已保存,屏幕將顯示 *Manage consent* 頁面。

Confirm

## <span id="page-10-0"></span>**如何修改你的個人資料**

**1.** 在新州學校疫苗接種計劃主頁,點擊 **Your Name** 並選擇 **Update My Personal Details**。

屏幕將顯示 *Please Update Your Personal Details As The Parent or Guardian* 頁面。

**2.** 在 **Please Update Your Personal Details As The Parent or Guardian** 表格更新相關信息。

可以修改的欄目包括:

- Given Name (名字)
- Family Name (姓氏)
- Mobile number (手機號碼)
- Best alternate number (首選備用 電話號碼)

#### **3.** 點擊 **Confirm** 。

更改已保存,屏幕將顯示 *Manage consent* 頁面。

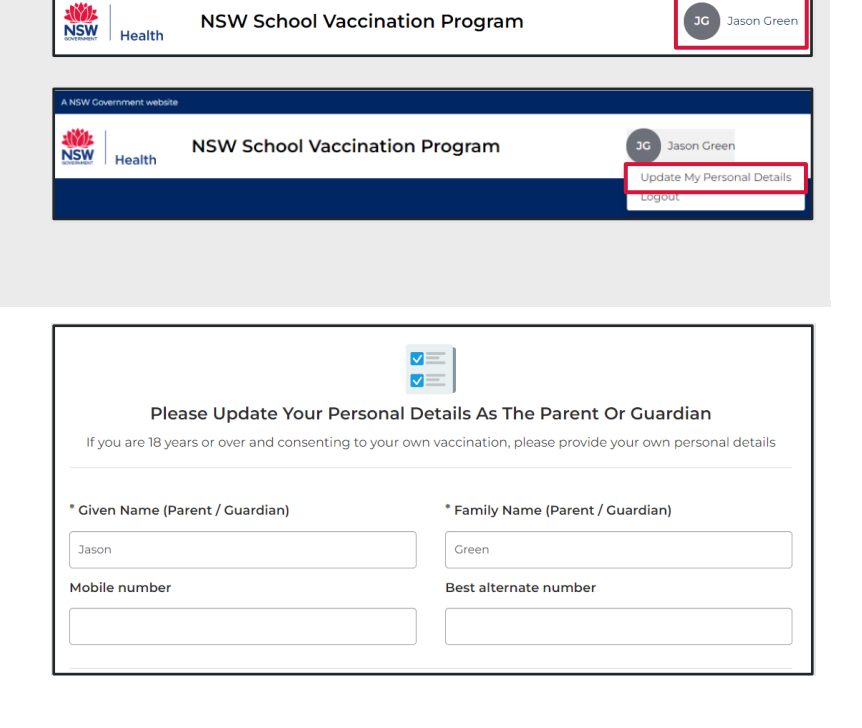

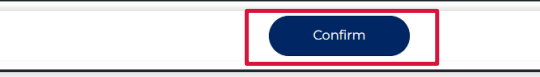